Sistemas Dell PowerEdge Red Hat Enterprise Linux 5 (x86\_64, x86) Instrucciones e información importante sobre la

instalación

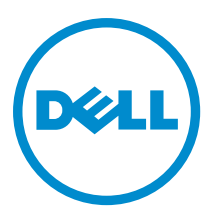

# <span id="page-1-0"></span>Notas, precauciones y avisos

NOTA: Una NOTA proporciona información importante que le ayuda a utilizar mejor su equipo. W

PRECAUCIÓN: Una PRECAUCIÓN indica la posibilidad de daños en el hardware o la pérdida de datos, y le explica cómo evitar el problema.

AVISO: Un mensaje de AVISO indica el riesgo de daños materiales, lesiones corporales o incluso la muerte. ∧

#### **©** 2012 Dell Inc.

Marcas comerciales utilizadas en este texto: Dell™, el logotipo de Dell, Dell Boomi™ Dell Precision™, OptiPlex™, Latitude™, PowerEdge™, PowerVault™, PowerConnect™, OpenManage™, EqualLogic™, Compellent™, KACE™, FlexAddress™, Force10™ y Vostro™ son marcas comerciales de Dell Inc. Intel®, Pentium®, Xeon®, Core® y Celeron® son marcas comerciales registradas de Intel Corporation en los EE. UU. y otros países. AMD® es una marca comercial registrada y AMD Opteron™, AMD Phenom™ y AMD Sempron™ son marcas comerciales de Advanced Micro Devices, Inc. Microsoft®, Windows®, Windows Server®, Internet Explorer®, MS-DOS®, Windows Vista® y Active Directory® son marcas comerciales o marcas comerciales registradas de Microsoft Corporation en los Estados Unidos y/o en otros países. Red Hat® y Red Hat® Enterprise Linux® son marcas comerciales registradas de Red Hat, Inc. en los Estados Unidos y/o en otros países. Novell® y SUSE® son marcas comerciales registradas de Novell Inc. en los Estados Unidos y/o en otros países. Oracle® es una marca comercial registrada de Oracle Corporation y/o sus afiliados. Citrix®, Xen®, XenServer® y XenMotion® son marcas comerciales registradas o marcas comerciales de Citrix Systems, Inc. en los Estados Unidos y/o en otros países. VMware®, Virtual SMP®, vMotion®, vCenter® y vSphere® son marcas comerciales registradas o marcas comerciales de VMware, Inc. en los Estados Unidos u otros países. IBM® es una marca comercial registrada de International Business Machines Corporation.

2012 - 12

Rev. A12

# Tabla de contenido

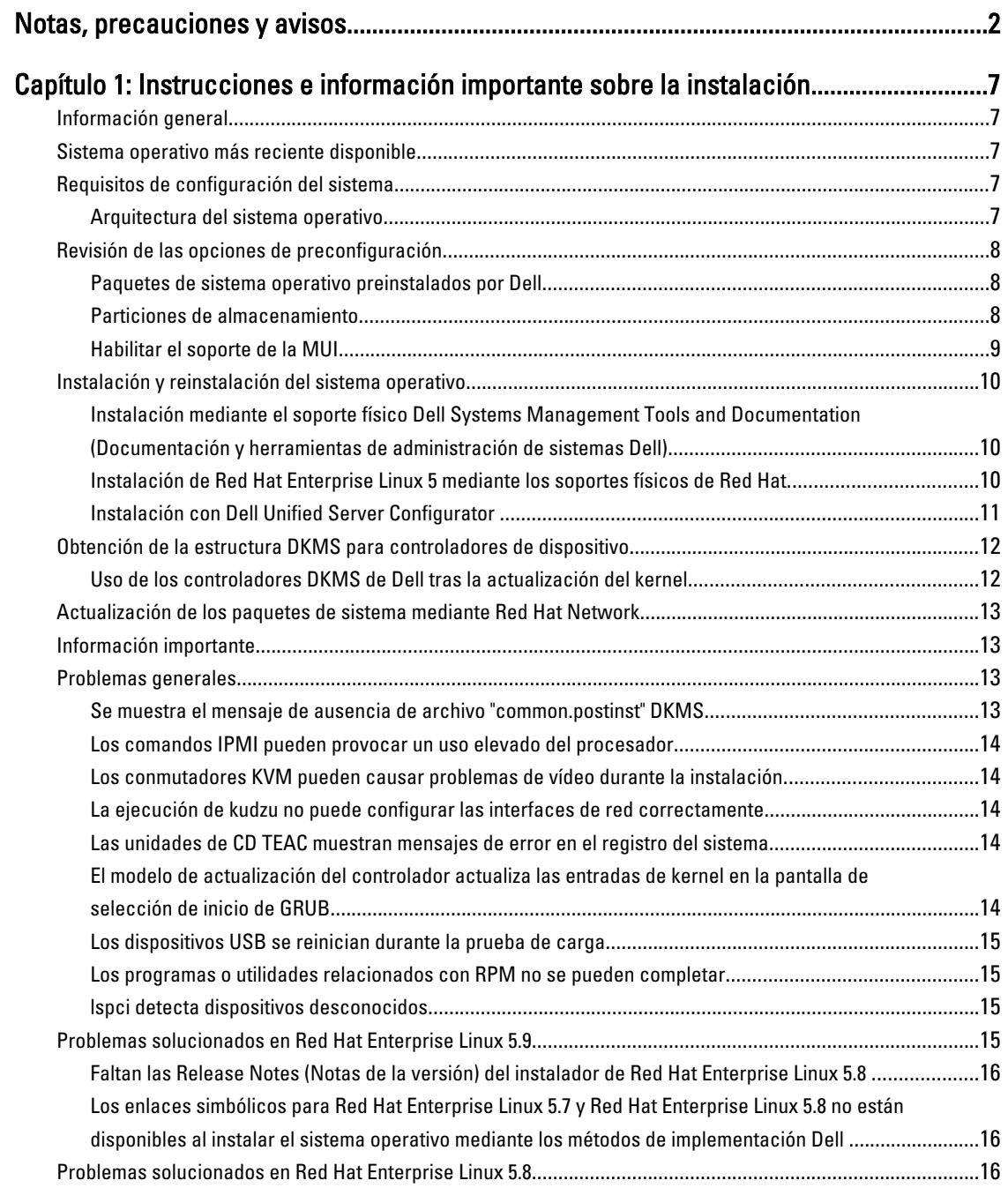

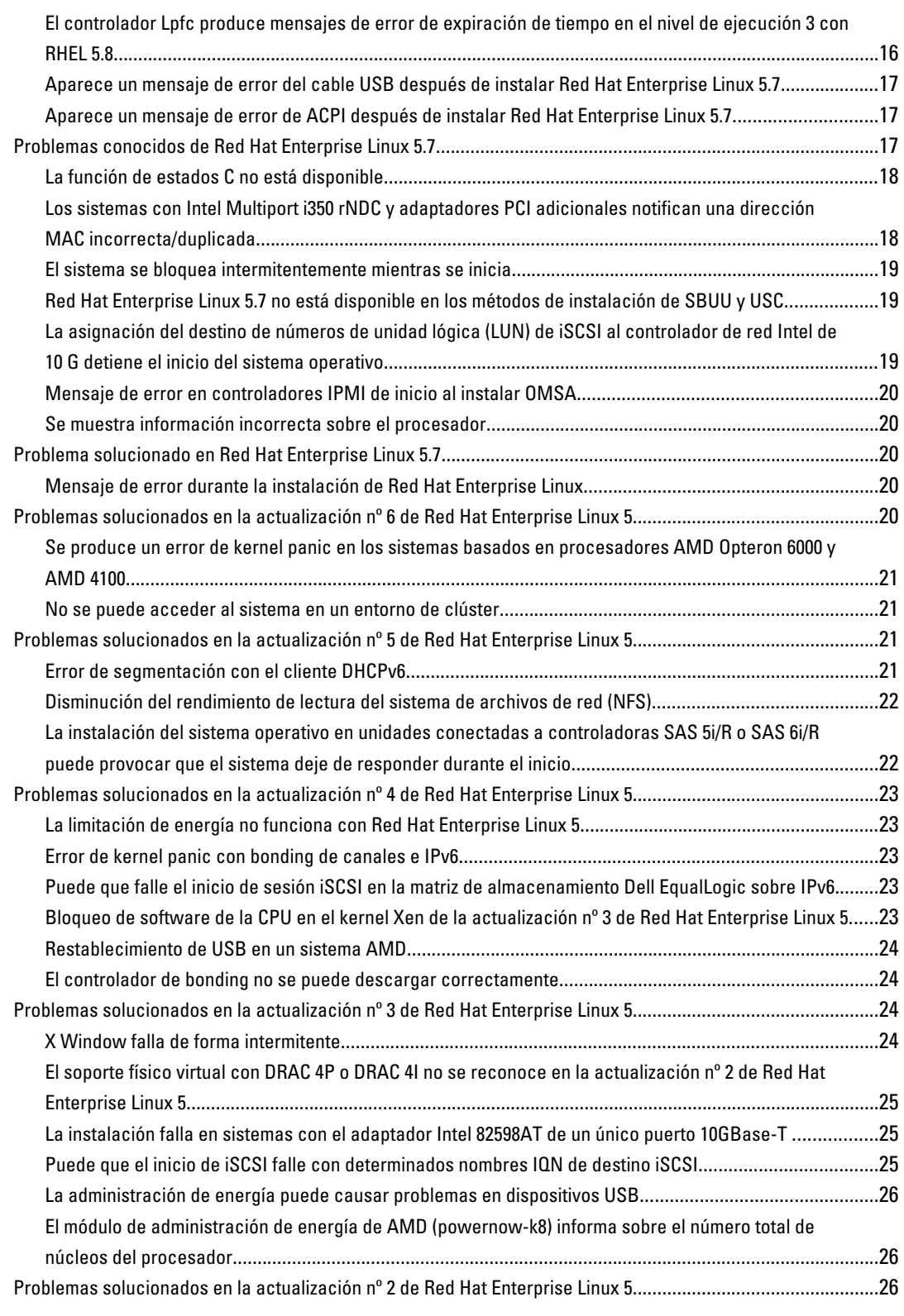

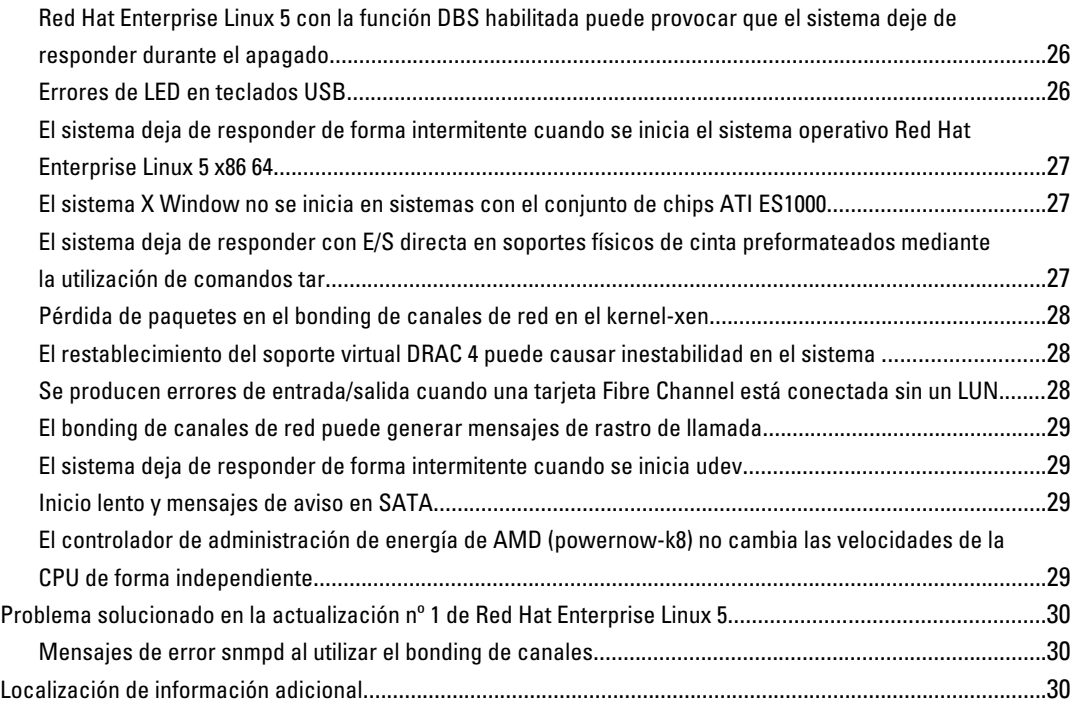

# <span id="page-6-0"></span>Instrucciones e información importante sobre la instalación

# Información general

En este documento se proporciona la información siguiente:

- Instrucciones para instalar y volver a instalar el sistema operativo en sistemas Dell
- Fuentes de información adicional

# Sistema operativo más reciente disponible

La actualización más reciente de Red Hat Enterprise Linux 5 es la actualización 9. Red Hat Enterprise Linux 5.9 ofrece soluciones para determinados problemas detectados en versiones anteriores.

# Requisitos de configuración del sistema

La cantidad mínima de memoria necesaria para Red Hat Enterprise Linux 5 es de 512 MB.

En la Tabla 1 se enumeran las configuraciones máximas de memoria admitidas de los kernels de Red Hat Enterprise Linux 5.

#### Tabla 1. Configuraciones de la memoria máxima admitida

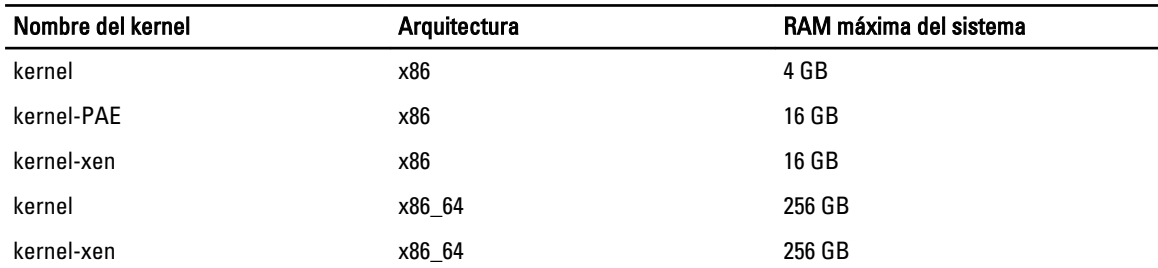

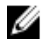

NOTA: Es posible que la memoria máxima del sistema admitida por el kernel sea superior al valor que aparece en la tabla anterior.

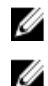

Ű

NOTA: Dell PowerEdge R815 admite una memoria máxima del sistema de 512 GB.

NOTA: PowerEdge M910 y PowerEdge R810 admiten una memoria máxima del sistema de 1 TB.

NOTA: PowerEdge R910 admite hasta 2 TB de memoria.

# Arquitectura del sistema operativo

La mayoría de los sistemas PowerEdge ofrecen procesadores que incluyen la tecnología Intel 64 o Advanced Micro Devices (AMD64). Si su procesador incluye la tecnología Intel 64 o AMD64, puede instalar en el sistema la versión x86 o x86\_64 del sistema operativo Red Hat Enterprise Linux. Si su procesador no incluye la tecnología Intel 64 ni AMD64, sólo podrá instalar la versión x86 del sistema operativo.

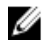

NOTA: Para comprobar si el sistema PowerEdge admite Red Hat Enterprise Linux 5, consulte la matriz de compatibilidad de los sistemas operativos en dell.com/ossupport.

# <span id="page-7-0"></span>Revisión de las opciones de preconfiguración

En esta sección se describen los paquetes y las opciones instalados o preconfigurados por Dell.

# Paquetes de sistema operativo preinstalados por Dell

Dell ha preinstalado en el sistema una serie de paquetes de sistema operativo con las funciones más útiles para los usuarios del sistema, que además mejoran la estabilidad y la seguridad del sistema.

Dell ha guardado los módulos binarios de Red Hat Package Manager (RPM) para paquetes adicionales en el directorio /usr/src/dell/RPMS. Los módulos RPM de código fuente de dichos paquetes se encuentran en el directorio /usr/src/dell/SRPMS. El código fuente archivado y comprimido de los módulos RPM, si procede, se encuentra en el directorio /usr/src/dell/SOURCES. Estos paquetes, que pueden incluir software y controladores adicionales, no se encuentran en el soporte físico de instalación de Red Hat. Estos paquetes se encuentran disponibles en support.dell.com.

NOTA: Si necesita funciones que no están incluidas en estos paquetes, instale paquetes adicionales desde el soporte físico de instalación de Red Hat que se proporciona con el sistema.

# Particiones de almacenamiento

U

Dell utiliza el esquema de particiones que se muestra en la siguiente tabla:

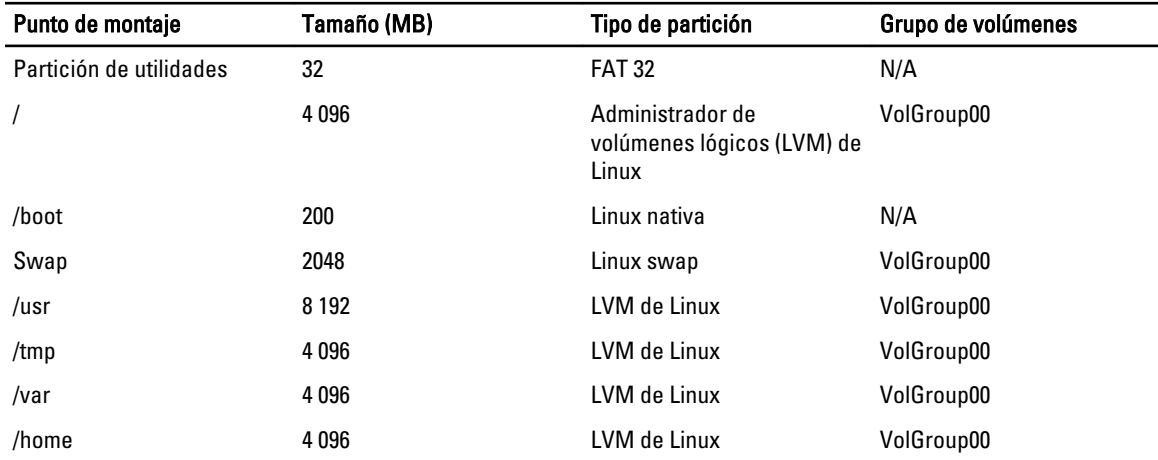

#### Tabla 2. Esquema de particiones de almacenamiento

NOTA: El tamaño de las particiones de LVM predeterminadas, como /usr, /tmp, etc., se basa en una única unidad Ø de disco duro de 36 GB. Si cuenta con una unidad de disco duro de mayor tamaño o con varias unidades de disco duro, utilice las herramientas de LVM nativas para cambiar el tamaño de las particiones existentes y para crear particiones nuevas, según sean sus necesidades.

#### Tabla 3. Tamaño de lamemoria de intercambio

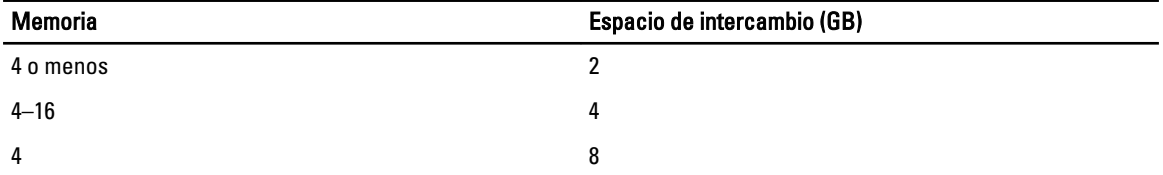

<span id="page-8-0"></span>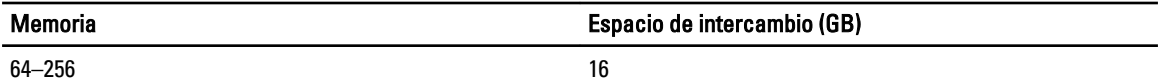

Ø

NOTA: El tamaño del intercambio no puede ser inferior a 32 MB. Si la RAM física es de más de 2 GB, el tamaño del intercambio debe ser igual a la cantidad de RAM física por encima de 2 GB.

# Habilitar el soporte de la MUI

Su sistema viene preinstalado con la interfaz de usuario multilingüe (MUI) del sistema operativo Red Hat con los idiomas siguientes:

- Inglés
- Francés
- Alemán
- Coreano
- Español
- Japonés
- Chino simplificado

En el sistema X Window, el idioma predeterminado es el inglés. Para cambiar la configuración predeterminada a otro idioma:

- 1. Seleccione System (Sistema) → Administration (Administración) → Languages (Idiomas) en el menú System Panel Settings (Configuración del panel del sistema).
- 2. Seleccione el idioma adecuado.

**NOTA:** Solo podrá elegir entre los idiomas que estén preinstalados.

#### Cambio del tipo de teclado

Para cambiar el tipo de teclado:

- 1. Seleccione System(Sistema) → Administration (Administración) → Keyboard (Teclado) en el menú System Panel Settings (Configuración del panel del sistema).
- 2. Seleccione el teclado adecuado.

#### Visualización de texto japonés o chino

Si los caracteres japoneses o chinos (simplificados) no aparecen correctamente en una consola de texto:

- 1. Inicie la sesión en la consola y escriba modprobe vga16fb en el símbolo del sistema.
	- Para activar la visualización de los caracteres japoneses, escriba: export LANG=ja.UTF–8
	- $-$  Para activar la visualización de caracteres chinos (simplificado), escriba  $\epsilon$ xport LANG=zh\_CN.UTF-8.
- 2. En el símbolo del sistema, escriba bterm.

Ahora las interfaces de usuario basadas en texto visualizan caracteres japoneses o chinos (simplificados).

# <span id="page-9-0"></span>Instalación y reinstalación del sistema operativo

#### PRECAUCIÓN: Haga una copia de seguridad de todos los datos del sistema antes de instalar o actualizar el sistema operativo.

Para instalar o reinstalar Red Hat Enterprise Linux en el sistema, utilice cualquiera de los siguientes métodos:

- Soporte físico de *Dell Systems Management Tools and Documentation* (Documentación y herramientas de administración de sistemas Dell)
- Instalación personalizada con el soporte físico de instalación de Red Hat
- Dell Unified Server Configurator (Configurador de servidor unificado o USC).

#### Instalación mediante el soporte físico Dell Systems Management Tools and Documentation (Documentación y herramientas de administración de sistemas Dell)

Se recomienda utilizar el soporte físico *Dell Systems Management Tools and Documentation* para instalar o reinstalar Red Hat Enterprise Linux 5.

El soporte físico *Dell Systems Management Tools and Documentation* presenta las ventajas siguientes:

- Automatiza el proceso de instalación.
- Restaura la configuración preinstalada de los módulos RPM y el esquema de particiones.
- Instala software y controladores adicionales específicos de los sistemas PowerEdge que no están incluidos en los soportes físicos de Red Hat.

NOTA: Antes de instalar el sistema operativo mediante el soporte físico *Dell Systems Management Tools and* Documentation, desconecte todos los dispositivos de almacenamiento USB conectados que están conectados al sistema.

- 1. Inserte el soporte físico Dell Systems Management Tools and Documentation en la unidad de CD/DVD.
- 2. Reinicie el sistema.
- 3. Siga las instrucciones de la pantalla y las incluidas en la documentación que se entrega con el soporte físico.

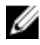

NOTA: El soporte físico de *Dell Systems Management Tools and Documentation* simplifica la instalación del sistema operativo y contiene los controladores más recientes disponibles en la fecha de adquisición del sistema. Este soporte físico instala automáticamente controladores y actualizaciones específicas de Dell que no se incluyen con los soportes físicos de Red Hat. Guarde el soporte físico de Dell Systems Management Tools and Documentation por si alguna vez necesita volver a instalar el sistema operativo Red Hat Enterprise Linux.

# Instalación de Red Hat Enterprise Linux 5 mediante los soportes físicos de Red Hat

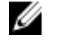

NOTA: Para actualizar el sistema con los paquetes de sistema operativo más recientes mediante el servicio RHN, visite rhn.redhat.com.

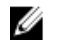

NOTA: Durante la instalación del sistema operativo, desconecte todos los dispositivos de almacenamiento externos del sistema, incluidos los dispositivos de almacenamiento USB, los sistemas de almacenamiento conectados mediante Fibre Channel y las unidades SCSI externas.

Para realizar una instalación personalizada mediante los soportes físicos de Red Hat:

- 1. Inserte el soporte físico de instalación en la unidad de CD/DVD.
- 2. El sistema se reinicia desde el soporte físico y aparece una pantalla de bienvenida que ofrece varias opciones según el tipo de instalación.

<span id="page-10-0"></span>3. Pulse <Intro> en el indicador boot: (inicio) para seleccionar Graphical Installation Mode (Modo de instalación gráfica).

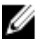

**NOTA:** Si aparece un mensaje que indica que el sistema operativo no puede detectar ningún disco en el sistema durante el proceso de instalación, utilice un disquete de controladores de dispositivo para la controladora de almacenamiento. Descargue la imagen de disquete de controladores de dispositivo más reciente para su controladora desde support.dell.com y, a continuación, siga las instrucciones para utilizar el disquete.

Lea las notas de la parte izquierda de la pantalla durante el proceso de instalación. Para obtener más información, consulte la *Guía de instalación* que se incluve en el soporte físico de documentación de Red Hat.

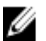

NOTA: Si va a instalar o reinstalar Red Hat Enterprise Linux en un sistema con una partición de utilidades Dell, cuando se le indique, seleccione Install boot loader on first sector of boot partition (Instalar el cargador de inicio en el primer sector de la partición de inicio). Con este procedimiento se mantiene la posibilidad de iniciar desde la partición de utilidades, ya que el sistema no sobrescribe el registro maestro de inicio.

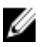

NOTA: Si tiene una partición de utilidades, compruebe las particiones existentes con Disk Druid en el programa de instalación. La partición de utilidades se encuentra en la partición /dev/sda1 o /dev/hda1. Puede descargar los paquetes de sistema operativo actualizados y las versiones más recientes del kernel desde rhn.redhat.com utilizando el servicio RHN en el sistema.

Si dispone de más de 4 GB de RAM del sistema cuando instala un kernel de 32 bits, debe instalar manualmente el kernel-PAE para utilizar la RAM por encima de los 4 GB.

Inserte el soporte físico de instalación de Red Hat Enterprise Linux 5 en la unidad de CD/DVD y ejecute los comandos siguientes:

- 1. mount /dev/cdrom /media
- 2. rpm -ivh /media/Server/kernel-PAE\*.rpm

### Instalación con Dell Unified Server Configurator

Dell USC incluye un asistente para la implantación del sistema operativo (OS Deployment) que le ayuda a instalar Red Hat Enterprise Linux 5.

Ø

NOTA: Dell Unified Server Configurator—Lifecycle Controller Enabled (USC-LCE) contiene controladores integrados instalados de fábrica.Puede descargar los controladores más recientes desde ftp.dell.com,o bien puede utilizar el soporte físico de *Dell Systems Management Tools and Documentation* (Documentación y herramientas de administración de sistemas Dell). Se recomienda ejecutar el asistente para la actualización de la plataforma (Platform Update) para asegurarse de que dispone de los controladores más recientes antes de iniciar la instalación del sistema operativo. Para obtener más información, consulte la sección Actualización de la plataforma por medio del asistente Actualización de plataforma en Dell Unified Server Configurator - Lifecycle Controller Enabled User Guide (Dell Unified Server Configurator — Lifecycle Controller Enabled — Guía del usuario) en support.dell.com/manuals.

Para iniciar la instalación mediante el asistente Implementación del sistema operativo:

- 1. Inicie el sistema y pulse <F10> antes de que transcurran 10 segundos desde que aparece el logotipo de Dell.
- 2. Haga clic en OS Deployment (Implantación del sistema operativo) en el panel izquierdo.
- 3. Haga clic en Deploy OS (Implementar el sistema operativo) en el panel derecho.

**NOTA:** Si su sistema cuenta con una controladora RAID, debe configurar RAID para poder continuar con la instalación de controladores. Para obtener más información, consulte la sección Configuración de RAID opcional en Dell Unified Server Configurator - Lifecycle Controller Enabled User Guide (Dell Unified Server Configurator — Lifecycle Controller Enabled — Guía del usuario) en support.dell.com/manuals.

- <span id="page-11-0"></span>4. En la lista de sistemas operativos, seleccione una de las opciones siguientes:
	- Red Hat Enterprise Linux 5 de 32 bits
	- Red Hat Enterprise Linux 5 de 64 bits

Dell USC o USC-LCE extrae los controladores necesarios y los guarda en una unidad USB interna denominada OEMDRV dentro de /oemdrv/\*.rpm.

Una vez extraídos los controladores, Dell USC o USC-LCE le solicita que inserte el soporte físico de instalación del sistema operativo.

- **5.** Haga clic en **Next** (Siguiente).
- 6. Inserte el soporte físico de instalación de Red Hat y haga clic en Next (Siguiente).
- 7. Haga clic en Finish (Finalizar) para reiniciar el sistema y continuar con la instalación del sistema operativo desde el soporte físico del sistema operativo.

**NOTA:** Después de reiniciarse, el sistema le solicita que pulse una tecla para iniciar el soporte físico del sistema operativo. Si no lo hace, el sistema se inicia desde la unidad de disco duro.

8. Actualice el sistema con los controladores extraídos en el paso 4, después de que se hava completado la instalación del sistema operativo.

Ø

NOTA: Los controladores extraídos se ubican en /oemdrv drive. Los controladores copiados se eliminan una vez transcurridas 18 horas. Por lo tanto, debe completar la instalación del sistema operativo en un plazo no superior a 18 horas. Para eliminar los controladores antes de que hayan transcurrido 18 horas, reinicie el sistema, pulse <F10> y vuelva a abrir USC.

Utilice el comando siguiente para instalar los controladores: rpm -UvH \*rpm

Para obtener más información, consulte la sección Características comunes del documento Dell Unified Server Configurator — Lifecycle Controller Enabled User Guide (Dell Unified Server Configurator — Lifecycle Controller Enabled — Guía del usuario) en support.dell.com/manuals.

NOTA: La versión mínima del kernel de mantenimiento de la actualización nº 4 de Red Hat Enterprise Linux 5 admitida en sistemas Dell con procesadores Intel 75xx y 65xx y procesadores AMD 6000 es 2.6.18-164.9.1.el5. Esta versión del kernel es la versión mínima requerida para admitir Red Hat Enterprise Linux 5 en sistemas Dell PowerEdge M910, R910, R815 y R810.

# Obtención de la estructura DKMS para controladores de dispositivo

Todos los paquetes de controladores de dispositivo adicionales de Dell que no están incluidos en los soportes multimedia de Red Hat utilizan la estructura DKMS (soporte para módulo de kernel dinámico). Esta estructura permite crear dinámicamente los módulos de kernel para cada kernel del sistema y proporciona un mecanismo para el control de versiones de controladores. Puede descargar la estructura DKMS y los controladores de dispositivo de Dell más recientes desde support.dell.com.

Para ver una lista de los controladores de dispositivo adicionales que están instalados en el sistema, escriba dkms status en el símbolo del sistema.

### Uso de los controladores DKMS de Dell tras la actualización del kernel

Si se actualiza el kernel en un sistema que tiene instalado el controlador dkms, realice el procedimiento siguiente tras actualizar el kernel para garantizar que se haya instalado el controlador **dkms** actualizado para el kernel más reciente.

- Si la versión del módulo del kernel actualizado es superior a la versión del controlador dkms, siga utilizando el controlador nativo.
- Si la versión del módulo del kernel actualizado es anterior a la versión del controlador dkms:
- <span id="page-12-0"></span>a. Utilice el controlador dkms.
- b. Cree un archivo en /etc/depmod.d cuyo nombre de archivo nombre\_del\_módulo\_dkms.conf y con la siguiente entrada: override nombre del módulo versión del kernel directorio de módulos.

Por ejemplo, para el controlador bnx2, cree un archivo bnx2.conf en /etc.depmod.d/, con la siguiente entrada: override bnx2 2.6.18-x.el5 weak-updates.

c. Ejecute el comando depmod -a.

Para obtener más información sobre DKMS, consulte la página principal de DKMS en su sistema.

# Actualización de los paquetes de sistema mediante Red Hat **Network**

Red Hat publica periódicamente actualizaciones de software para corregir errores, solucionar problemas de seguridad, añadir compatibilidad para hardware nuevo y aportar nuevas funciones. Puede descargar los paquetes de sistema operativo actualizados y las actualizaciones y versiones más recientes del kernel con cualquiera de los siguientes métodos:

- Mediante descarga manual a través del servicio RHN de rhn.redhat.com
- Mediante la utilidad YUM

Se recomienda utilizar el servicio RHN para actualizar el software del sistema con las últimas revisiones antes de implantar el sistema.

# Información importante

La actualización más reciente de Red Hat Enterprise Linux 5 es la actualización 9. Red Hat Enterprise Linux 5.9 ofrece soluciones para determinados problemas detectados en las versiones anteriores. No obstante, los componentes de Dell OpenManage son compatibles exclusivamente en la actualización 8 de Red Hat Enterprise Linux 5.

A continuación se muestran algunos de los modos y componentes no admitidos:

- El modo de hibernación y suspensión (S3 y S4) no es compatible en los sistemas Dell.
- FCoE en Broadcom 57810 no se admite en RHEL 5.x.
- No se admiten las controladoras RAID PERC S100 y S300 con Red Hat Enterprise Linux. Para obtener información adicional, consulte el artículo 19840 de la base de conocimiento en redhat.com.

# Problemas generales

#### Se muestra el mensaje de ausencia de archivo "common.postinst" DKMS

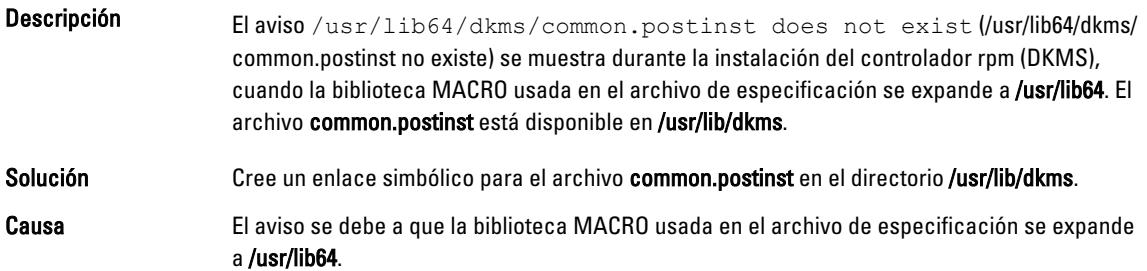

#### <span id="page-13-0"></span>Los comandos IPMI pueden provocar un uso elevado del procesador

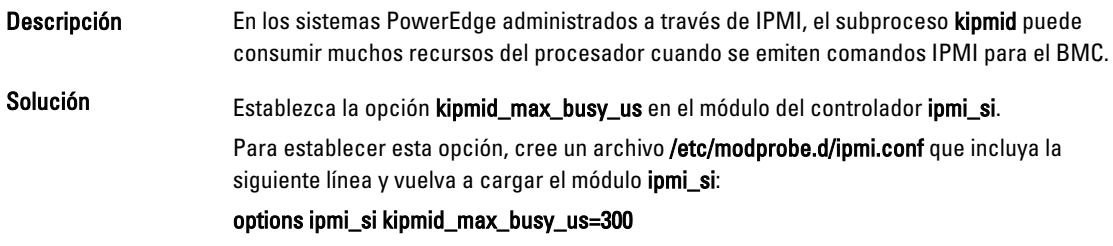

#### Los conmutadores KVM pueden causar problemas de vídeo durante la instalación

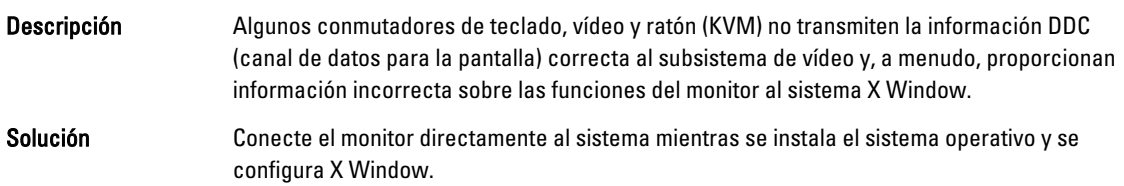

### La ejecución de kudzu no puede configurar las interfaces de red correctamente

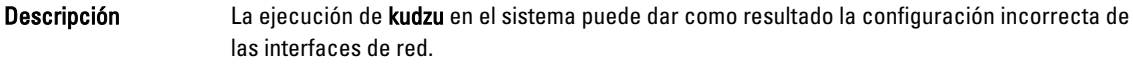

Solución Use la utilidad netconfig.

### Las unidades de CD TEAC muestran mensajes de error en el registro del sistema

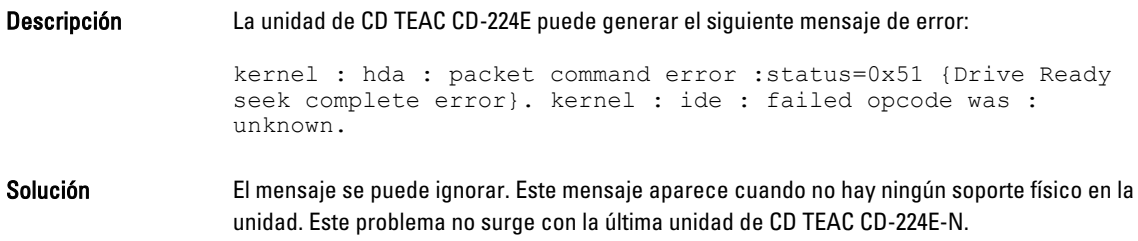

#### El modelo de actualización del controlador actualiza las entradas de kernel en la pantalla de selección de inicio de GRUB

Descripción Cuando se utiliza el modelo de actualización del controlador de Red Hat Enterprise Linux 5 o DKMS para actualizar módulos de kernel, aparecen varias entradas de Grand Unified Bootloader (GRUB) en la pantalla de selección del kernel al iniciarse el sistema. Solución El modelo de actualización del controlador crea imágenes initrd modificadas cuando actualiza un controlador necesario para el inicio del sistema. Este comportamiento es normal y el kernel de inicio predeterminado contiene los cambios de controlador aplicados más recientemente.

Para obtener más información, consulte las notas de la versión de Red Hat Enterprise Linux 5 en redhat.com.

#### <span id="page-14-0"></span>Los dispositivos USB se reinician durante la prueba de carga

Descripción Cuando se ejecuta una prueba de carga en algunos servidores PowerEdge, puede mostrarse el mensaje siguiente: usb 3-3.1: reset low speed USB device using ehci hcd and address 7 (usb 3-3.1: reiniciar el dispositivo USB de baja velocidad utilizando ehci\_hcd y la dirección 7) Causa Esto se produce cuando los dispositivos de baja o máxima velocidad están conectados por medio de un concentrador USB 2.0 al concentrador de una interfaz de controladora host

mejorada (EHCI) y con la función PowerNow! activada. La EHCI inicia las transacciones divididas, pero se retrasa al intentar acceder a la memoria principal. Por tanto, la EHCI no podrá completar las transacciones divididas antes de que el traductor de transacciones (TT) del concentrador descarte los datos. El controlador hid-core reintenta estas transacciones, pero si los reintentos fallan durante un segundo, se reiniciará el dispositivo.

Se trata de un problema conocido.

#### Los programas o utilidades relacionados con RPM no se pueden completar

Descripción Si los programas o utilidades relacionados con RPM no se pueden completar, puede recuperar el programa o la utilidad eliminando primero el programa o la utilidad conflictivos y borrando a continuación los archivos de bloqueo de la base de datos RPM mediante el comando rm -rf /var/lib/rpm/\_\_db.

#### lspci detecta dispositivos desconocidos

Descripción Cuando se utiliza lspci para mostrar información sobre todos los buses PCI del sistema y todos los dispositivos a los que están conectados, puede que aparezcan dispositivos desconocidos. Solución Utilice uno de los métodos siguientes:

- Descargue el archivo pci.ids más reciente desde pciids.sourceforge.net y guárdelo en /usr/share/hwdata/pci.ids.
- Utilice la utilidad update-pciids para descargar la versión más reciente del archivo pci.ids.

Causa Este problema se debe a que el archivo pci.ids no contiene la definición del hardware.

# Problemas solucionados en Red Hat Enterprise Linux 5.9

Esta sección contiene información sobre problemas, soluciones y soluciones temporales al utilizar la actualización 9 de Red Hat Enterprise Linux 5 en su sistema Dell.

# <span id="page-15-0"></span>Faltan las Release Notes (Notas de la versión) del instalador de Red Hat Enterprise Linux 5.8

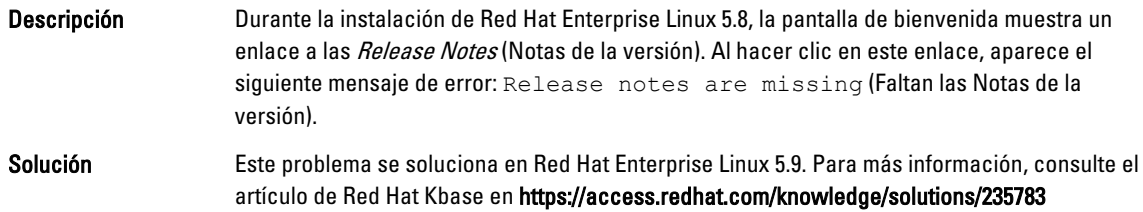

#### Los enlaces simbólicos para Red Hat Enterprise Linux 5.7 y Red Hat Enterprise Linux 5.8 no están disponibles al instalar el sistema operativo mediante los métodos de implementación Dell

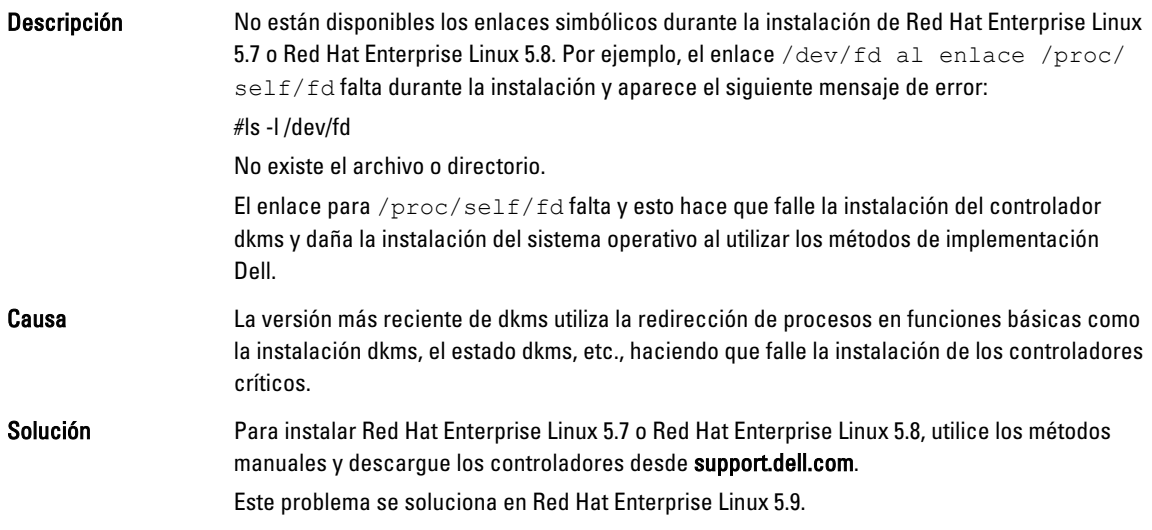

# Problemas solucionados en Red Hat Enterprise Linux 5.8

Esta sección contiene información sobre problemas, soluciones y soluciones temporales al utilizar la actualización nº 8 de Red Hat Enterprise Linux 5 en sistemas Dell.

#### El controlador Lpfc produce mensajes de error de expiración de tiempo en el nivel de ejecución 3 con RHEL 5.8

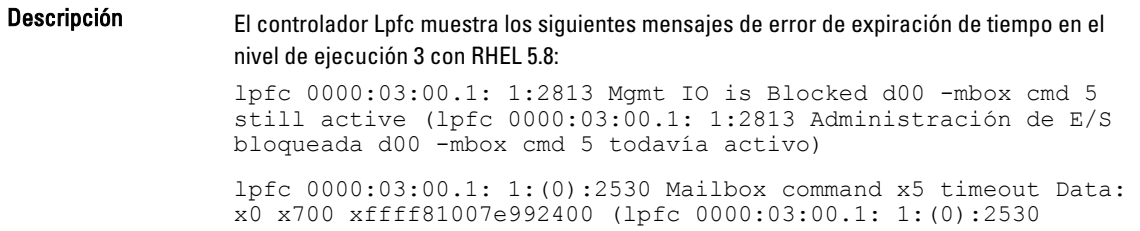

<span id="page-16-0"></span>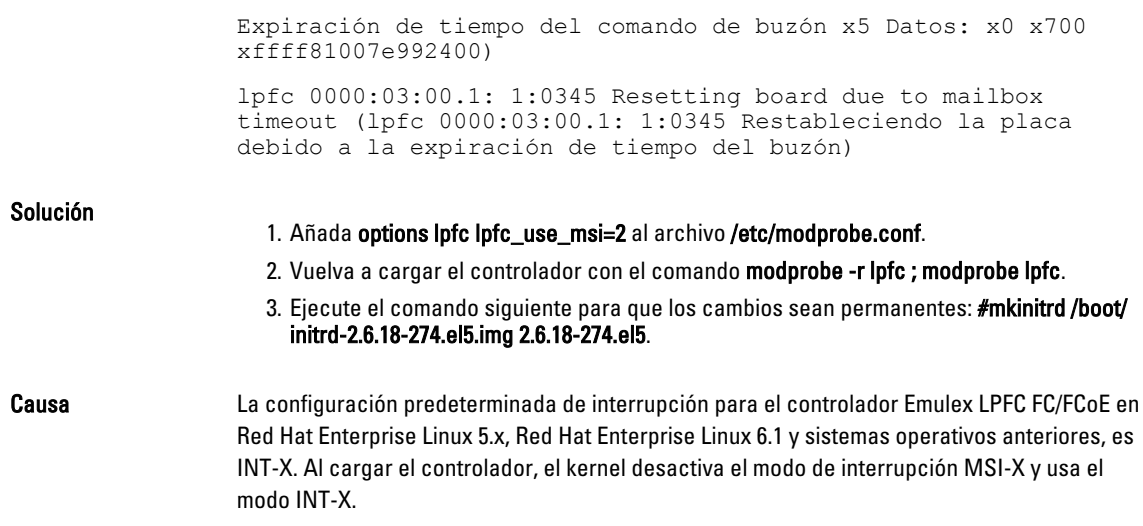

### Aparece un mensaje de error del cable USB después de instalar Red Hat Enterprise Linux 5.7

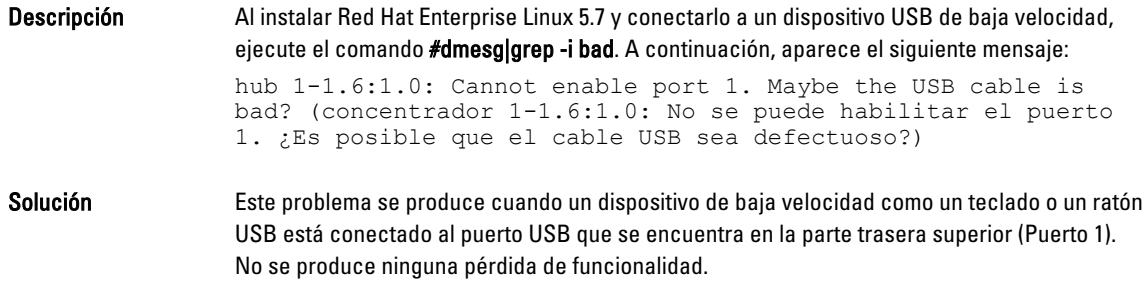

#### Aparece un mensaje de error de ACPI después de instalar Red Hat Enterprise Linux 5.7

Descripción Aparece un mensaje de error de ACPI después de instalar Red Hat Enterprise Linux 5.7. Para reproducir el problema:

- 1. Cargue el BIOS predeterminado como: System Profile Settings:OS (Configuración del perfil del sistema: Sistema operativo).
- 2. Instale el sistema operativo desde el soporte físico.
- 3. Ejecute el comando: #dmesg|grep-i invalid.

Aparece el mensaje de error ACPI: Invalid TSS data (ACPI: datos TSS\_No válido).

Se trata de un problema conocido.

# Problemas conocidos de Red Hat Enterprise Linux 5.7

Esta sección contiene información sobre problemas, soluciones y soluciones temporales al utilizar la actualización nº 7 de Red Hat Enterprise Linux 5 en sistemas Dell.

# <span id="page-17-0"></span>La función de estados C no está disponible

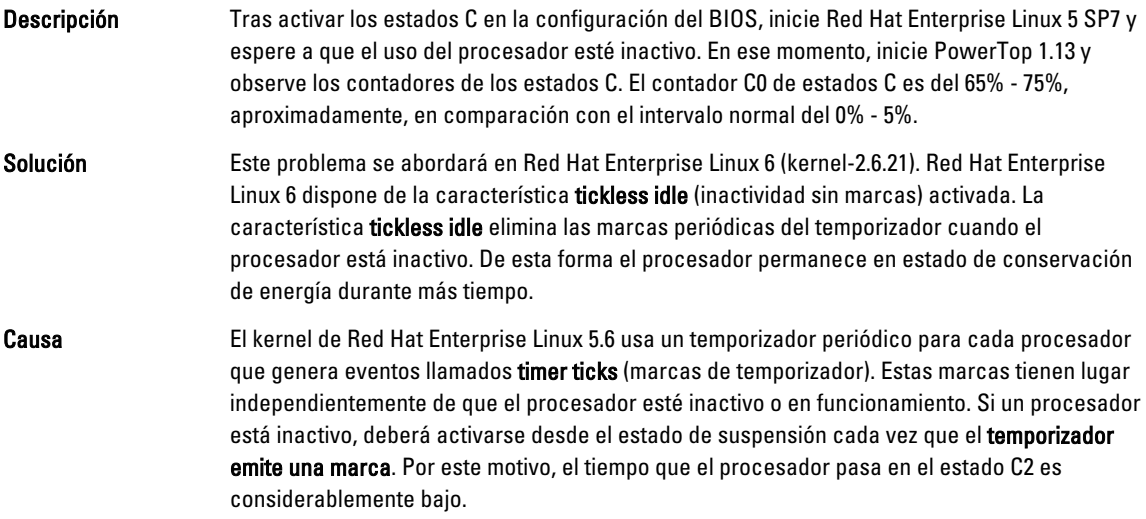

#### Los sistemas con Intel Multiport i350 rNDC y adaptadores PCI adicionales notifican una dirección MAC incorrecta/duplicada

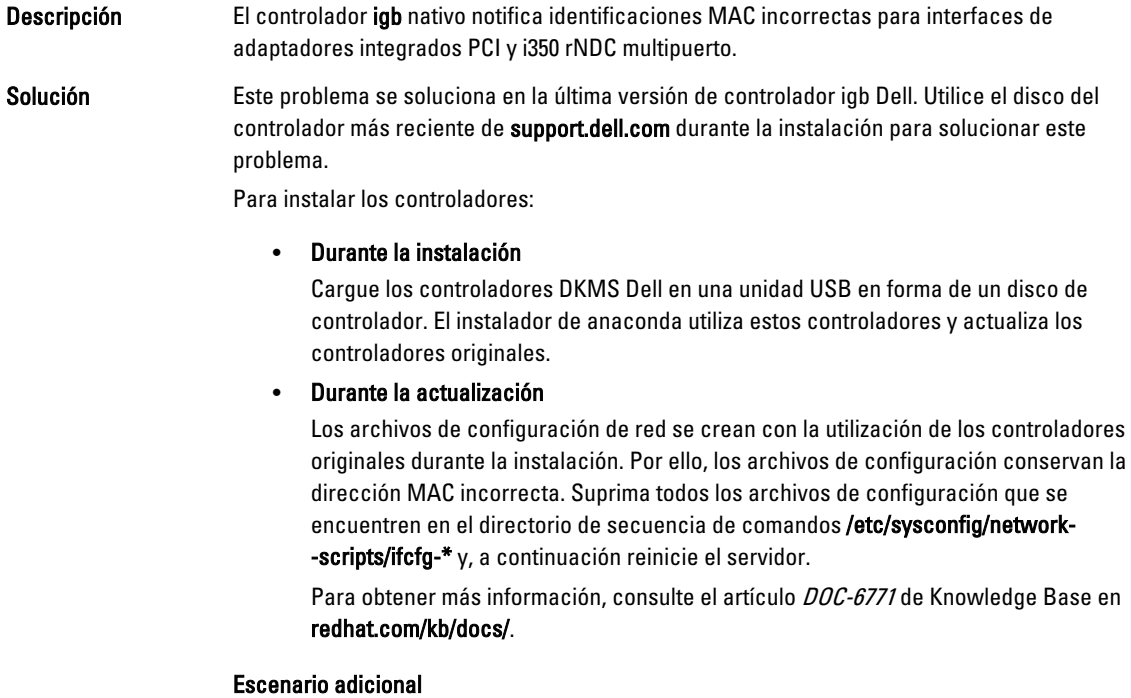

Cuando instala el controlador más reciente desde support.dell.com, el módulo igb se ubicará en el directorio /lib/modules/<kernel version>/extra/. Al actualizar al parche de kernel de Red Hat Enterprise Linux 5.7, se crea un vínculo simbólico a partir de las weak-updates del parche del kernel en el directorio extra del kernel de Red Hat Enterprise Linux 5.7.

<span id="page-18-0"></span>Los módulos *weak-updates* tienen menos preferencia que los módulos integrados para el parche del kernel, según se define en el archivo /etc/depmod.d/depmod.conf.dist. Como resultado, cuando el sistema se inicia en el parche del kernel, se cargará el módulo integrado en lugar del módulo dkms Dell, de forma que el problema volverá a aparecer si el módulo integrado del parche del kernel es el que tiene el problema. Esto puede evitarse si se anula la preferencia de búsqueda de carga del módulo igb mediante el siguiente procedimiento, antes de iniciar en el parche del kernel.

Este problema se soluciona en Red Hat Enterprise Linux 5.8.

# El sistema se bloquea intermitentemente mientras se inicia

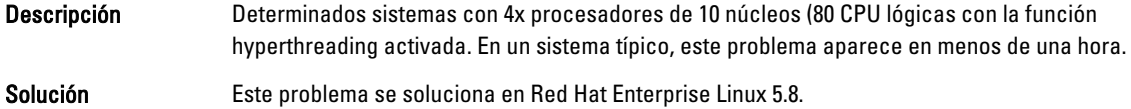

# Red Hat Enterprise Linux 5.7 no está disponible en los métodos de instalación de SBUU y USC

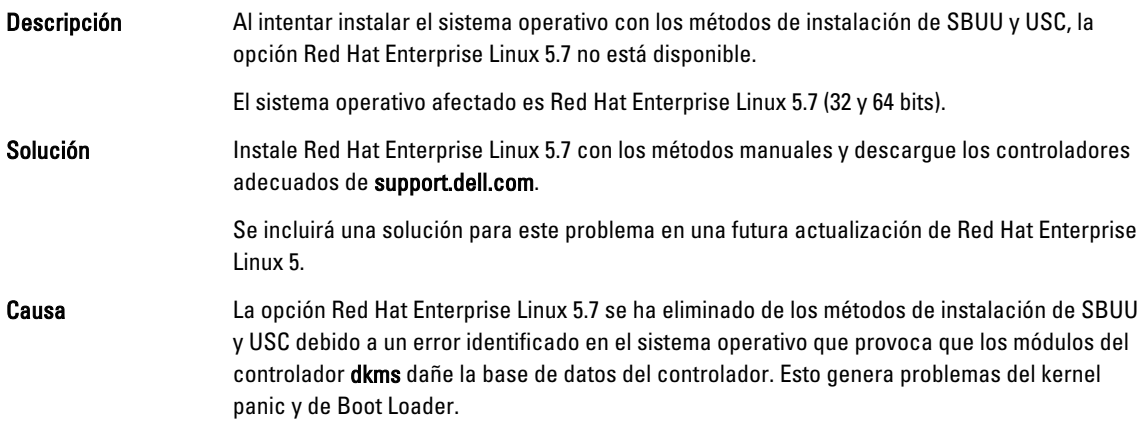

### La asignación del destino de números de unidad lógica (LUN) de iSCSI al controlador de red Intel de 10 G detiene el inicio del sistema operativo

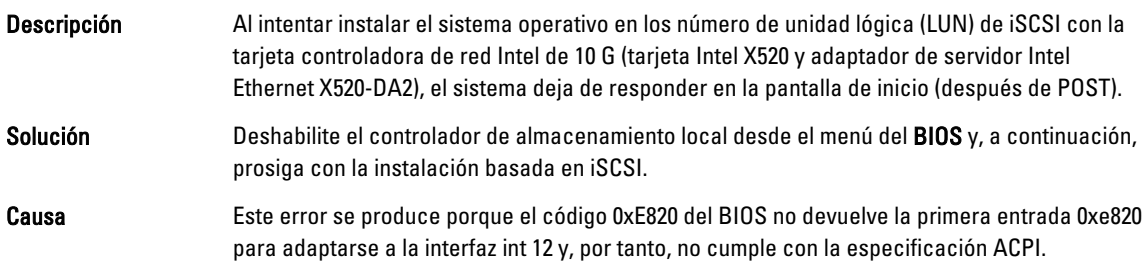

# <span id="page-19-0"></span>Mensaje de error en controladores IPMI de inicio al instalar OMSA

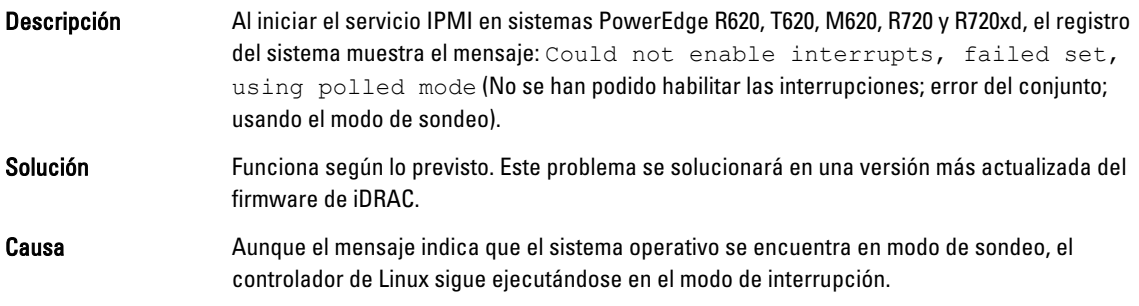

### Se muestra información incorrecta sobre el procesador

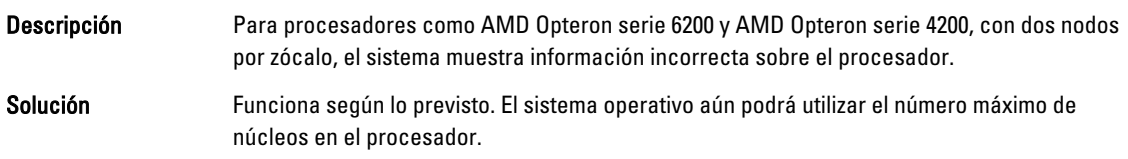

# Problema solucionado en Red Hat Enterprise Linux 5.7

# Mensaje de error durante la instalación de Red Hat Enterprise Linux

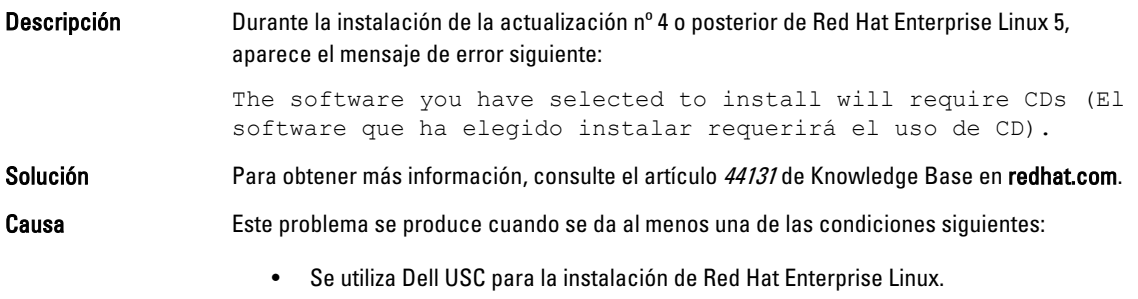

Se utiliza el soporte óptico de Red Hat Enterprise Linux y se ejecuta la opción dd para el programa de instalación.

# Problemas solucionados en la actualización nº 6 de Red Hat Enterprise Linux 5

Esta sección contiene información sobre problemas, soluciones y soluciones temporales al utilizar la actualización nº 6 de Red Hat Enterprise Linux 5 en sistemas Dell.

## <span id="page-20-0"></span>Se produce un error de kernel panic en los sistemas basados en procesadores AMD Opteron 6000 y AMD 4100

Descripción En sistemas basados en los procesadores de la serie AMD Opteron 6000 como PowerEdge R415, R515, R715 y R815, puede haber un kernel panic durante el inicio del sistema (tiempo de instalación o tiempo de ejecución). El problema se detecta en la edición x86 de la actualización nº 5 de Red Hat Enterprise Linux 5 y no con la edición x86\_64.

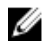

NOTA: Este problema también se produce con la actualización nº 5 de Red Hat Enterprise Linux 5 x86 y x86\_64 cuando se ejecuta como invitado en la actualización 5 Xen de Red Hat Enterprise Linux 5.

## No se puede acceder al sistema en un entorno de clúster

support.dell.com.

Descripción En un entorno de clúster de cálculo de alto rendimiento (HPC) formado por nodos de cálculo con controladoras de red Broadcom 5709, no se puede acceder a uno o varios nodos de cálculo. Solución Si no desea actualizar a la actualización nº 6 de Red Hat Enterprise Linux 5, aplique una de las siguientes soluciones temporales: • Deshabilite las interrupciones señalizadas por mensajes (MSI) en el controlador bnx2 nativo (versión 1.7.9-1) y añada las opciones bnx2 disable\_msi=1 en /etc/ modprobe.conf. Utilice el controlador bnx2 (versión 1.8.7b o superior de la versión 14.1.0, A01), disponible en la sección Drivers and Downloads (Controladores y descargas) en

# Problemas solucionados en la actualización nº 5 de Red Hat Enterprise Linux 5

Esta sección contiene información sobre problemas, soluciones y soluciones temporales al utilizar la actualización nº 5 de Red Hat Enterprise Linux 5 en sistemas Dell.

# Error de segmentación con el cliente DHCPv6

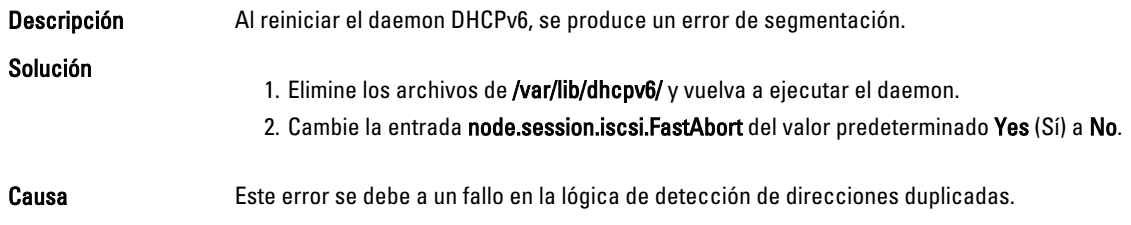

### <span id="page-21-0"></span>Disminución del rendimiento de lectura del sistema de archivos de red (NFS)

Descripción Es posible que se produzca una disminución del rendimiento de NFS al leer archivos de gran tamaño en sistemas que ejecutan Red Hat Enterprise Linux 5. Este problema solo se produce al transferir archivos cuyo tamaño es superior al de la memoria del sistema.

Solución Utilice uno de los métodos siguientes:

• Reduzca el tiempo de inactividad del intervalo de 8 ms a un valor inferior, por ejemplo, 1 ms.

Para reducir el tiempo de inactividad del intervalo, en el símbolo del sistema, escriba: # echo 1>/sys/block/<device>/queue/iosched/slice\_idle

• Cambie el programador de E/S por un programador de fecha límite, anticipado o NOOP.

Para cambiar el programador de E/S, en el símbolo del sistema, escriba: # echo <scheduler\_name>>/sys/block/sdX/queue/scheduler

#### La instalación del sistema operativo en unidades conectadas a controladoras SAS 5i/R o SAS 6i/R puede provocar que el sistema deje de responder durante el inicio

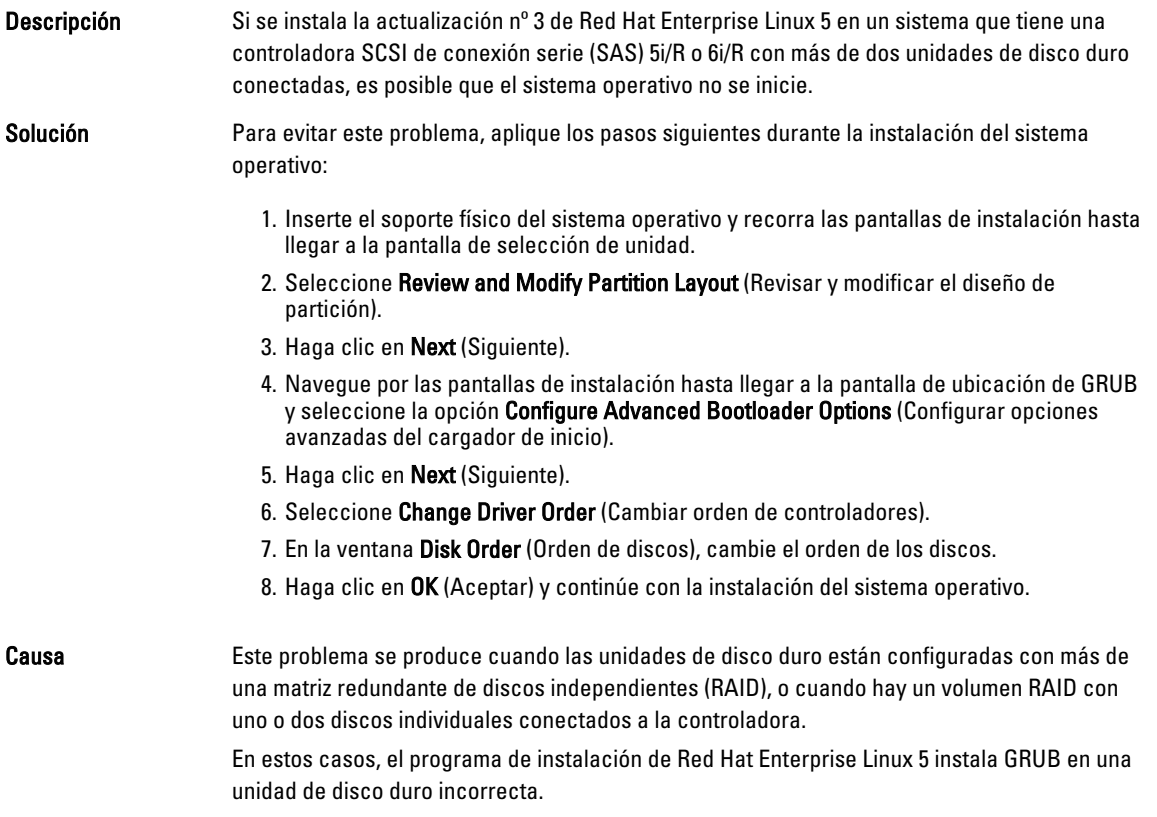

# <span id="page-22-0"></span>Problemas solucionados en la actualización nº 4 de Red Hat Enterprise Linux 5

Esta sección contiene información sobre problemas, soluciones y soluciones temporales al utilizar la actualización nº 4 de Red Hat Enterprise Linux 5 en sistemas Dell.

# La limitación de energía no funciona con Red Hat Enterprise Linux 5

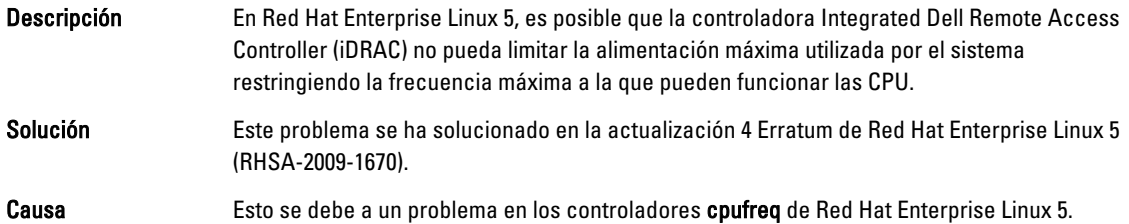

### Error de kernel panic con bonding de canales e IPv6

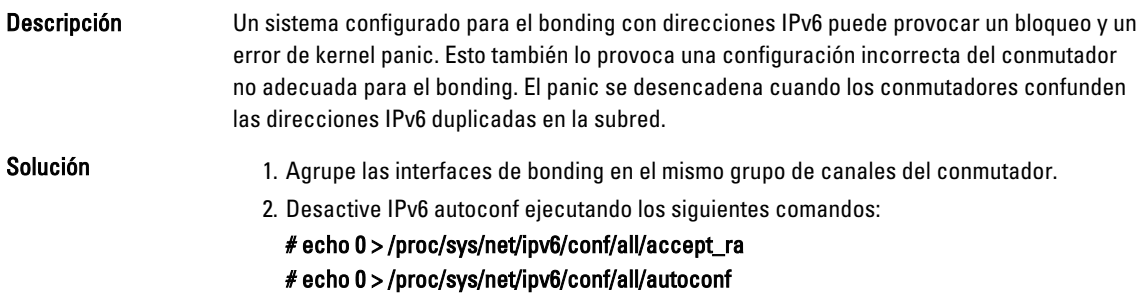

## Puede que falle el inicio de sesión iSCSI en la matriz de almacenamiento Dell EqualLogic sobre IPv6

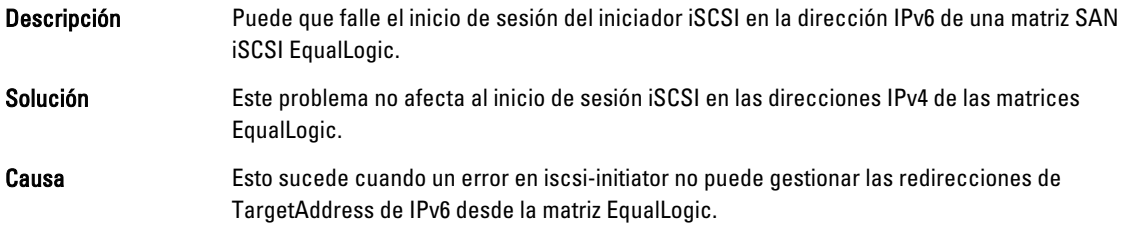

### Bloqueo de software de la CPU en el kernel Xen de la actualización nº 3 de Red Hat Enterprise Linux 5

Descripción En los sistemas que ejecutan el kernel xen de la actualización nº 3 de Red Hat Enterprise Linux 5, es posible que el tráfico de red a través de Broadcom BCM5709c provoque un bloqueo de software de la CPU junto con rastros de llamada. El sistema puede dejar de responder.

<span id="page-23-0"></span>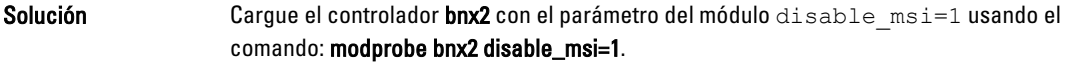

#### Restablecimiento de USB en un sistema AMD

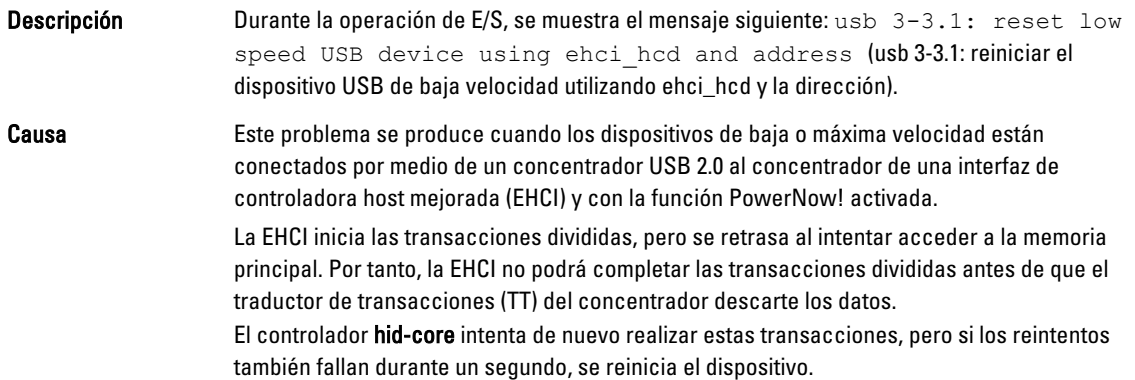

# El controlador de bonding no se puede descargar correctamente

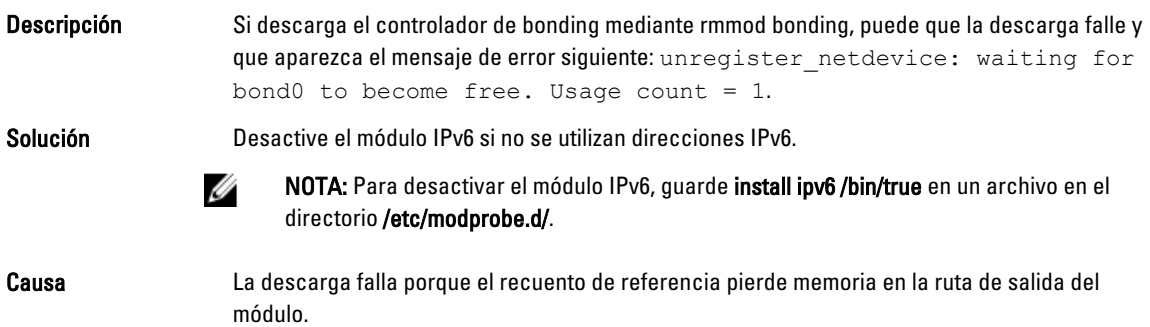

# Problemas solucionados en la actualización nº 3 de Red Hat Enterprise Linux 5

Esta sección contiene información sobre problemas, soluciones y soluciones temporales al utilizar la actualización nº 3 de Red Hat Enterprise Linux 5 en sistemas Dell.

# X Window falla de forma intermitente

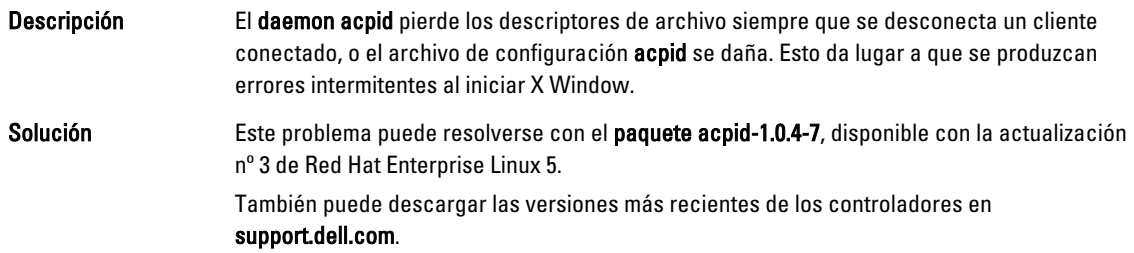

# <span id="page-24-0"></span>El soporte físico virtual con DRAC 4P o DRAC 4I no se reconoce en la actualización nº 2 de Red Hat Enterprise Linux 5

Descripción En sistemas PowerEdge con Dell Remote Access Controller (DRAC) 4/P o DRAC 4/I, no es posible acceder a los soportes virtuales porque los controladores necesarios no están disponibles en Red Hat Enterprise Linux 5 actualización 2.

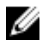

NOTA: Para acceder a los soportes virtuales tras restablecer la DRAC, realice una nueva exploración del bus SCSI escribiendo echo "scsi remove-single-device Y 0 0 0" /proc/scsi/ scsi echo "scsi add-single-device Y 0 0 0" /proc/scsi/scsi, en una consola. Y es el número de host SCSI del dispositivo de CD virtual. Se encuentra en el archivo /proc/scsi/scsi, en la línea Host: scsiY que corresponde al CD virtual.

Solución **Descargue la versión más reciente de los controladores de la sección Drivers and Downloads** (Controladores y descargas) en support.dell.com.

### La instalación falla en sistemas con el adaptador Intel 82598AT de un único puerto 10GBase-T

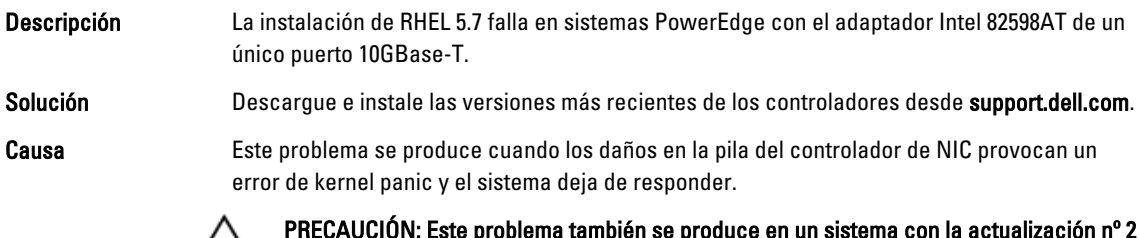

PRECAUCIÓN: Este problema también se produce en un sistema con la actualización nº 2 △ de Red Hat Enterprise Linux 5 instalado si el adaptador Intel en cuestión está conectado y se inicia la capacidad de red para el adaptador. En este entorno, dicho problema podría provocar una pérdida de datos a causa del error de kernel panic iniciado por el controlador.

# Puede que el inicio de iSCSI falle con determinados nombres IQN de destino iSCSI

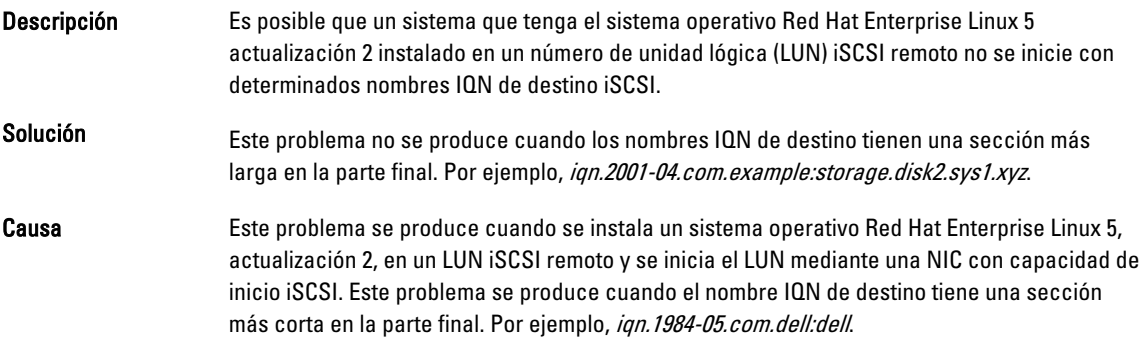

### <span id="page-25-0"></span>La administración de energía puede causar problemas en dispositivos USB

Descripción Algunos dispositivos USB de velocidad baja y completa, como por ejemplo un teclado o un mouse pueden comportarse de forma impredecible si se habilita la administración de energía en sistemas basados en el procesador AMD.

Solución **Apague los servicios de administración de energía.** 

### El módulo de administración de energía de AMD (powernow-k8) informa sobre el número total de núcleos del procesador

Descripción Cuando el controlador powernow-k8 se carga en un sistema con procesador multinúcleo AMD, el controlador informa sobre el número total de núcleos del sistema seguido del nombre de modelo del procesador en el registro del sistema (/var/log/messages). El nombre de modelo del procesador puede contener las palabras Dual-Core (Doble núcleo). El número que precede a Dual-Core (Doble núcleo) representa el número total de núcleos del sistema y no el número de procesadores.

# Problemas solucionados en la actualización nº 2 de Red Hat Enterprise Linux 5

Esta sección contiene información sobre problemas generales, soluciones y soluciones temporales al utilizar la actualización nº 2 de Red Hat Enterprise Linux 5 en sistemas Dell.

### Red Hat Enterprise Linux 5 con la función DBS habilitada puede provocar que el sistema deje de responder durante el apagado

Descripción Puede que los sistemas PowerEdge dejen de responder durante el apagado si la función de conmutación basada en la demanda (DBS) está habilitada en el BIOS. Solución Se recomienda desactivar la función DBS en el BIOS con Red Hat Enterprise Linux 5 para evitar este problema. Causa Esto es debido a ciertos problemas de bloqueo con el controlador cpufreq en el kernel de Red Hat Enterprise Linux 5. El sistema deja de responder tras desmontar todos los sistemas de archivos sin que se produzca una pérdida de datos. Este problema puede aparecer en todos los kernels de Red Hat Enterprise Linux 5, incluida la actualización nº 1 de Red Hat Enterprise Linux 5.

### Errores de LED en teclados USB

Descripción El LED de Bloq Num de algunos teclados USB puede no funcionar del modo previsto en el sistema operativo a pesar de haberse activado en el BIOS. Incluso si el LED de Bloq Num está iluminado, el teclado numérico no funciona inmediatamente después de cargarse el kernel. Unos minutos después de que se encienda el sistema, los LED y las funciones del teclado numérico están sincronizados. Se produce el mismo problema con el LED Bloq Despl.

### <span id="page-26-0"></span>El sistema deja de responder de forma intermitente cuando se inicia el sistema operativo Red Hat Enterprise Linux 5 x86 64

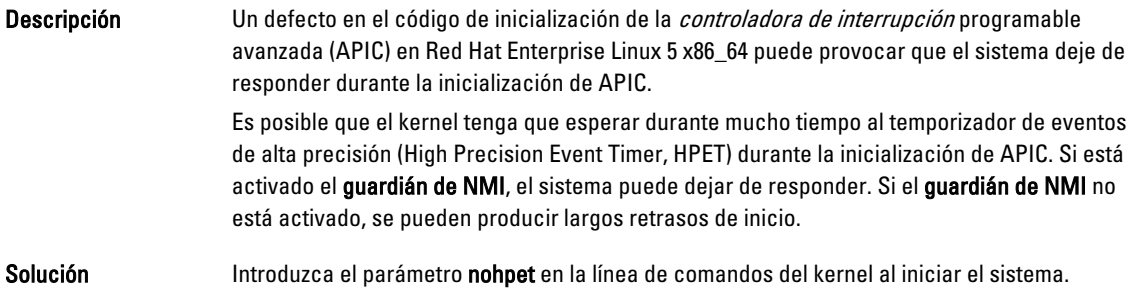

# El sistema X Window no se inicia en sistemas con el conjunto de chips ATI ES1000

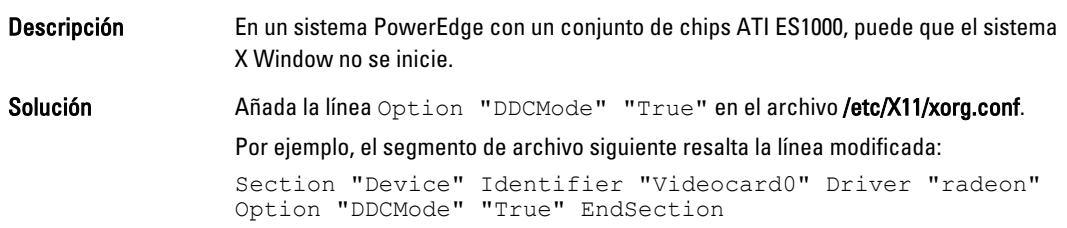

### El sistema deja de responder con E/S directa en soportes físicos de cinta preformateados mediante la utilización de comandos tar

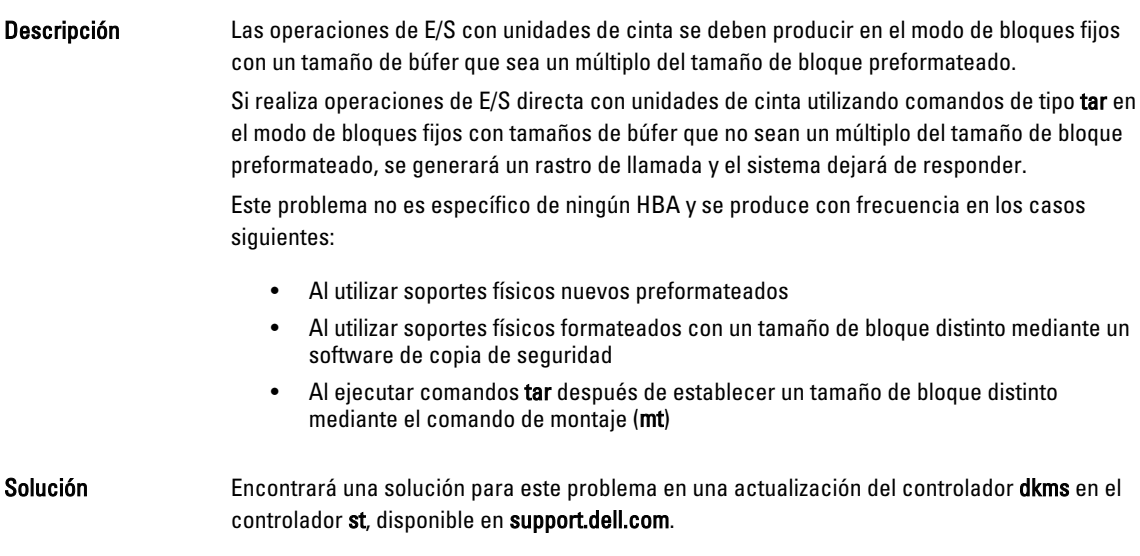

#### <span id="page-27-0"></span>Pérdida de paquetes en el bonding de canales de red en el kernel-xen

Descripción Cuando un bonding de canales de red está configurado en kernel-xen y uno de los enlaces falla, se produce una pérdida de paquetes en la interfaz de bonding. Hay una solución disponible para este problema en rhn.redhat.com.

#### El restablecimiento del soporte virtual DRAC 4 puede causar inestabilidad en el sistema

# Descripción El uso del controlador predeterminado ide puede provocar un bloqueo del sistema cuando se restablece Dell Remote Access Controller (DRAC) 4. Solución Use el controlador ide-scsi para controlar el soporte virtual en sistemas que utilizan DRAC 4. Para ello, introduzca el siguiente parámetro en la línea de comandos del kernel: hdX=ide-scsi, Donde X se corresponde con la letra del dispositivo del soporte virtual. Puede encontrar la letra del soporte virtual en los archivos /proc/ide/hdX/model hasta que encuentre el valor para VIRTUALCDROM DRIVE. Mientras se utiliza el controlador ide-scsi, el sistema operativo desactiva el soporte virtual cuando se restablece DRAC. El dispositivo puede activarse de la manera habitual en dispositivos SCSI escribiendo los comandos siguientes en una consola: echo "scsi remove-single-device Y 0 0 0" > /proc/scsi/scsi. echo "scsi add-single-device Y 0 0 0" > /proc/scsi/scsi. Donde Y es el número de host SCSI del soporte virtual. Para localizar este número, consulte en el archivo /proc/scsi/scsi la línea Host:scsiY correspondiente al soporte virtual. Si ha instalado el sistema operativo mediante el soporte físico de *Dell Systems Build and* Update Utility (Utilidad de creación y actualización de sistemas Dell), esta solución ya estará instalada en el sistema.

A diferencia de DRAC 4, con DRAC 5 no se produce un error de kernel panic al restablecer o reiniciar un sistema.

#### Se producen errores de entrada/salida cuando una tarjeta Fibre Channel está conectada sin un LUN

Descripción Cuando un adaptador Fibre Channel está instalado en un sistema conectado a una red de área de almacenamiento (SAN) sin un número de unidad lógica (LUN) asignado al adaptador, se muestra el mensaje de error siguiente:

end request: I/O error, dev sdg, sector 2097024 Buffer I/O error on device sdg, logical block 0 end request: I/O error, dev sdg, sector 0 (end\_request: error de E/S, dev sdg, sector 2097024 Error de E/S búfer en dispositivo sdg, bloque lógico 0 end request: error de E/S, dev sdg, sector 0)

Solución Configure un LUN para el adaptador.

# <span id="page-28-0"></span>El bonding de canales de red puede generar mensajes de rastro de llamada

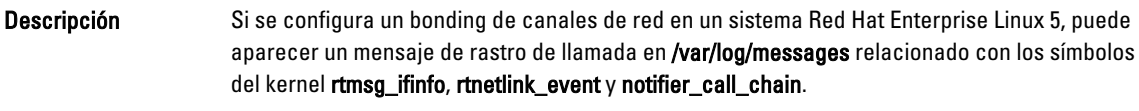

Solución Puede ignorar los mensajes porque el bonding de canales funciona según lo previsto.

# El sistema deja de responder de forma intermitente cuando se inicia udev

Descripción En sistemas con un procesador Intel 72xx, si se enciende el sistema varias veces, puede que deje de responder cuando se inicie udev. Solución Este problema se ha solucionado.

# Inicio lento y mensajes de aviso en SATA

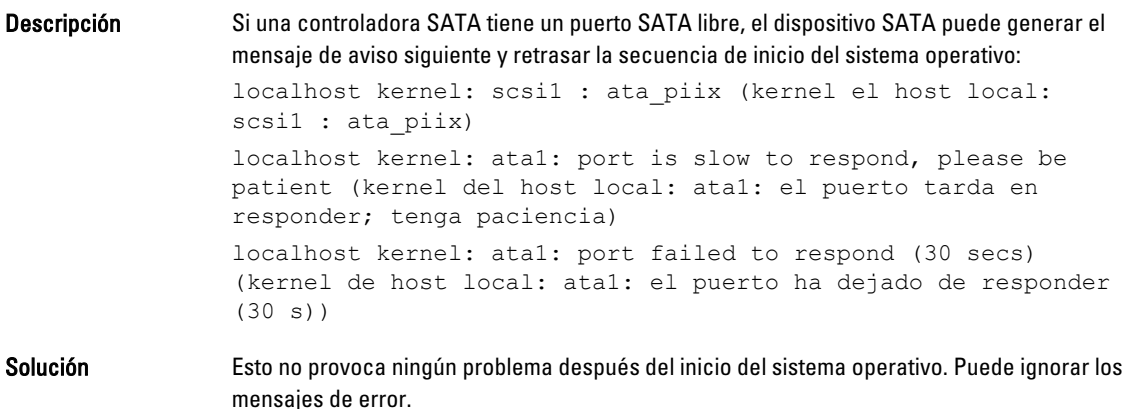

### El controlador de administración de energía de AMD (powernow-k8) no cambia las velocidades de la CPU de forma independiente

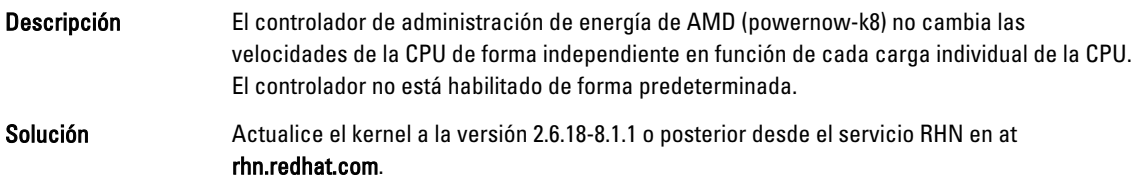

# <span id="page-29-0"></span>Problema solucionado en la actualización nº 1 de Red Hat Enterprise Linux 5

#### Mensajes de error snmpd al utilizar el bonding de canales

Descripción Si se ha configurado un bonding de canales de red para una interfaz de red, cuando se reinicia el servicio snmpd, aparecen los mensajes siguientes en /var/log/messages:

```
error on subcontainer 'ia_addr' insert (-1) (error al insertar
el subcontenedor 'ia_addr' (-1))
error on subcontainer '' insert (-1) (error al insertar el
```
subcontenedor '' (-1))

# Localización de información adicional

- Visite support.dell.com para obtener:
	- Las versiones del BIOS y del firmware más recientes.
	- Archivos específicos del hardware de Dell que ejecuta el sistema operativo Red Hat Enterprise Linux.
	- Información sobre el hardware de Dell que ejecuta el sistema operativo Red Hat Enterprise Linux.
- Encontrará información sobre el uso y la administración del sistema operativo Red Hat Enterprise Linux en el soporte multimedia de documentación de Red Hat incluido con el sistema. Para obtener información, consulte redhat.com.
- Puede descargar los paquetes de sistema operativo actualizados y las actualizaciones y versiones más recientes del kernel del modo siguiente:
	- Mediante la descarga manual a través del servicio RHN de rhn.redhat.com
	- Mediante la utilidad YUM
- Si su sistema ejecuta sistemas operativos Red Hat Enterprise Linux:
	- Regístrese en listas de correo en lists.us.dell.com.
	- Busque información ya publicada en lists.us.dell.com/htdig sobre problemas que le surjan.